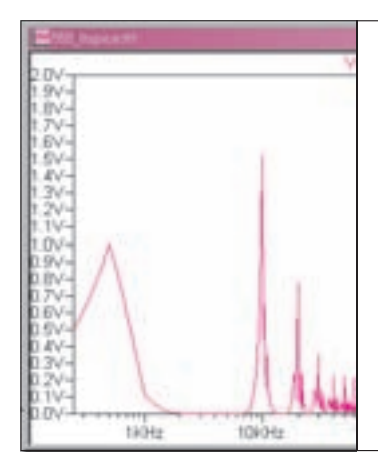

**第**5**章** 回路の動作チェック,作画,発注までを 回路シミュレータ「LTspice」と 基板設計CAD「KiCad」の連携 <u>ーつのツール上で完結 /</u>

つちや 裕詞 Hiroshi Tsuchiya

基板ができあがって電源を入れたら動かない…というのは実はよくある話です. KiCadで描いた回路図をそのまま同じパソコン上でシミュレーションして. つ まらないミスを未然に防ぎましょう. **〈編集部〉**

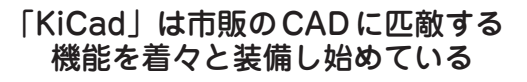

 KiCadの仕様と機能は,特集の第1章に解説がある ので参照してください.機能はバージョンアップごと に充実してきており,オープン・ソースであるがゆえ, ほかのソフトウェアの連携が検討されています。今後 がますます楽しみです.

● KiCadは標準でSPICEネットリストを出力できる

 KiCadに付属している回路図エディタEeschemaは, 標準でSPICE用のネットリストを出力できます.また, KiCadにはあらかじめ多くのデモ・ファイルがあり, SPICEシミュレーション用のものも含まれています.

したがって. KiCadと各種SPICEソフトウェアの コンビネーションで,回路シミュレーションから基板 設計,発注まで行うことができます.

## **● SPICEネットリストでシミュレーションする**

 SPICE系のシミュレーション・ソフトウェアはそ れぞれ独自のGUI回路図エディタを備えていますが, もともとは回路図の結線情報をテキスト・データで表 す「ネットリスト」(**表 1**)が土台で,これに各種の制 御構文を与えて解析するしくみになっています.

回路図CADで作成した回路図からSPICE用のネッ

**表 1 SPICEネットリストの例**

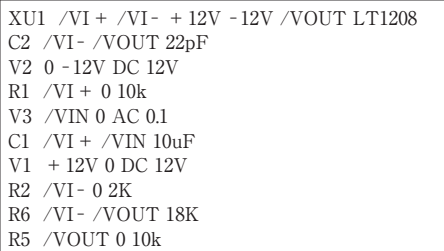

トリストを生成し,SPICE側で読み込んでシミュレ ーションできれば,基板設計用に回路図を一から打ち 直す手間が省けます.

**図 1**のように,KiCadは,階層構造による回路図の 管理ができるので,1枚の基板を回路ブロックごとに 分けて階層構造とし,それぞれのブロックのネットリ ストを出力することで,必要とする部分のシミュレー ションが可能です.例えば,電源ブロックやアナログ 回路の部分を一つの回路ブロックとし,個別にSPICE ネットリストを作成し,シミュレーションでき,また, 新規に追加した回路のみ別ブロックにしておき、チェ ックすることも可能です.

## ● LTspiceの入手先

LTspiceは, Linear Technology社のサイト,

http://www.linear−tech.co.jp/ designtools/software/

からダウンロードできます. 執筆時の最新バージョン

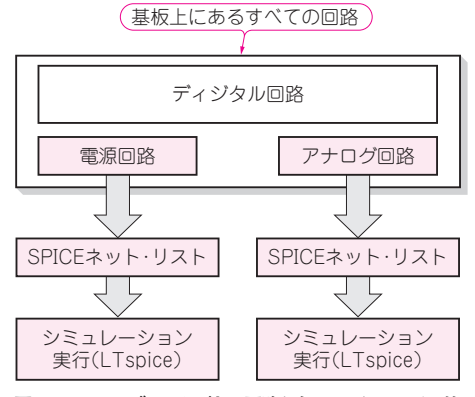

**図1 KiCadはブロックごとの回路シミュレーションが可能** KiCadなら階層構造の回路図からブロックごとのSPICEネ ット・リストを出力できる.これぞと思う部分だけの動作 検証が可能